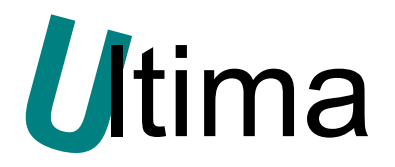

# **TRB-0510**

## **Konwerter, HUB USB na RS422, RS485**

DS-TRB-0510-v1

**Data aktualizacji:** 

9/2015r.

## Spis treści

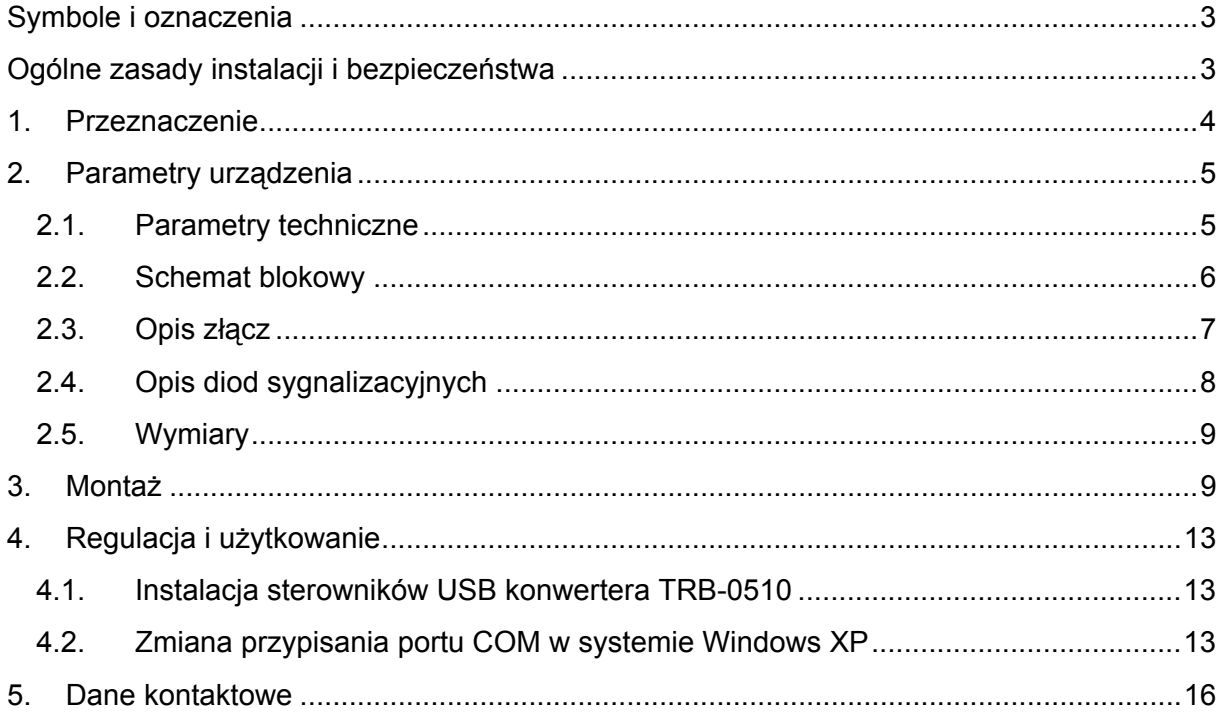

## <span id="page-2-0"></span>**Symbole i oznaczenia**

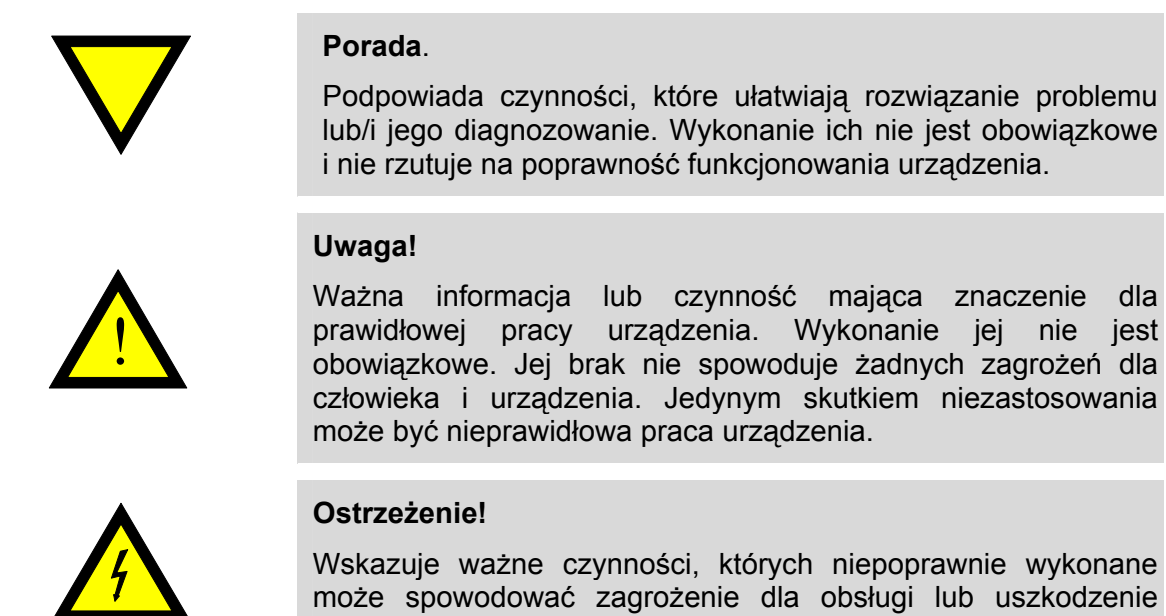

## **Ogólne zasady instalacji i bezpieczeństwa**

urządzenia.

Urządzenie należy instalować zgodnie z przeznaczeniem określonym w dokumentacji. Spełnienie tego warunku jest podstawą do zapewnienia bezpieczeństwa i poprawnej pracy urządzenia. W przypadku użycia urządzenia w sposób niewłaściwy lub niezgodny z przeznaczeniem może stać ono źródłem zagrożenia. Producent nie odpowiada za szkody wynikłe z użycia urządzenia w niewłaściwy sposób lub niezgodnie z przeznaczeniem. Przeróbki w urządzeniu są niedozwolone i mogą stać się powodem zagrożenia.

## <span id="page-3-0"></span>**1. Przeznaczenie**

Konwerter, HUB TRB-0510 przetwarza sygnał USB na standard komunikacji szeregowej RS422/RS485. Urządzenie jest zasilanie bezpośrednio z portu USB. Istnieje możliwość wyboru jednego z dwóch standardów transmisji szeregowej tzn. RS422 albo RS485. W trybie RS485 urządzenie pracuje w trybie HUBa. Dzięki temu możliwa jest budowa sieci w kształcie gwiazdy. Konwerter zapewnia separację galwaniczną między portem USB, a pozostałymi portami szeregowymi. Dodatkowo porty RS422 i RS485 posiadają zabezpieczenie przepięciowe. System operacyjny tworzy wirtualny port szeregowy COM, który może być wykorzystywany przez aplikacje jak zwyczajny port COM. Wszystkie parametry portu COM (jak np.: prędkość transmisji, kontrola parzystości), są określane przez aplikację korzystającą z konwertera TRB-0510.

#### Zastosowanie:

- dopasowanie standardów transmisji, konwerter, separator, HUB:

- 1. konwerter, separator USB-RS422,
- 2. konwerter, separator USB-RS485,
- 3. HUB, separator USB-RS485,
- budowa sieci transmisyjnej o topologii gwiazdy,
- urządzenie może pełnić rolę ochronnika,
- Ochrona komputera PC, lub laptopa od przepięć, a co za tym idzie od uszkodzeń mogących wystąpić przy stosowaniu komunikacji szeregowej,
- Tworzenie lub dodanie dodatkowego portu szeregowego od 1 do 256.

#### Cechy urządzenia:

- zakres obsługiwanych prędkości transmisji od 1.2kb/s do 921.6kb/s,
- kontrola długości słowa,
- kontrola przepływu danych (włączona / wyłączona kontrola parzystości),
- izolacja galwaniczną 2.5kV<sup>[1](#page-3-1)</sup> pomiędzy portem USB a portem RS422/RS485,
- zasilanie z portu USB,
- pobór mocy, do 500mW,
- zabezpieczenie linii RS422 i RS485 przed przepięciami,
- możliwość elastycznego dołączania terminatorów linii portów RS422, 485,
- zakres temperatury pracy od -30 $^{\circ}$ C do 70 $^{\circ}$ C<sup>[2](#page-3-2)</sup>,
- diodowe wskaźniki obecności zasilania, oraz przepływu danych.

<span id="page-3-1"></span><sup>&</sup>lt;u>– mali mazde mateli († 18. maj</u><br><sup>1</sup> Poziom napięcia bariery jest jako jedna z opcji 2.5kV lub 1kV.

<span id="page-3-2"></span><sup>&</sup>lt;sup>2</sup> Temperatura pracy zależna od opcji wykonania.

## <span id="page-4-0"></span>**2. Parametry urządzenia**

## **2.1. Parametry techniczne**

Parametry techniczne modułu zostały przedstawione w tablicy [Tab. 2.1](#page-4-1).

<span id="page-4-1"></span>*Tab. 2.1 Parametry techniczne modułu TRB-0510* 

| <b>Parametr</b>                      | <b>Opis</b>                                                                                                    |
|--------------------------------------|----------------------------------------------------------------------------------------------------|
| Prędkość transmisji                  | 1.2kb/s, 2.4kb/s, 4.8kb/s, 9.6kb/s, 19.2kb/s,<br>38.4kb/s, 57.6kb/s, 115.2kb/s, 230.4kb/s,<br>460.8kb/s, 921.6kb/s |
| Długość słowa                        | 7, 8 bitów                                                                                                    |
| Kontrola parzystości                 | załączona, wyłączona                                                                                               |
| Liczba bitów STOP                    | 1, 2                                                                                                    |
| Specyfikacja RS422/RS485             | Łącze zgodne ze standardem EIA/TIA-422 i<br>EIA/TIA-485                                                            |
| Sterowanie kierunkiem transmisji     | automatycznie                                                                                                    |
| Zabezpieczenie przeciwprzepięciowe i | 100 <sub>m</sub> A                                                                                                 |
| przeciwzwarciowe linii RS422/RS485   | 600W                                                                                                    |
| Terminatory linii RS422/RS485        | Terminatory linii RS422/RS485 Dipswitche                                                                           |
| Maksymalna liczba urządzeń           | 32                                                                                                    |
| Maksymalna długość linii RS422,485   | 1200m                                                                                                    |
| Podłączenie RS422, RS485             | Konektory rozłączne. Przewód 0.2  2.5mm                                                                            |
| Napięcie zasilania                   | 5 VDC(zasilanie z portu USB)                                                                                       |
| Maksymalny pobór mocy bez obciążenia | $< 500$ mW                                                                                                    |
| Izolacja galwaniczna                 | Pomiędzy portem USB a RS485, RS422                                                                                 |
| Odporność na przebicia               | 2,5 kVrms, 50Hz, 1min<br>lub 1 kVrms, 50Hz, 1min                                                                   |
| Temperatura pracy                    | $-30^{\circ}$ C  +70 $^{\circ}$ C                                                                                  |
| Temperatura składowania              | $-40^{\circ}$ C  +70 $^{\circ}$ C                                                                                  |
| Wilgotność względna pracy            | 20%  95%                                                                                                    |
| Wilgotność względna przechowywania   | 20%  95%                                                                                                    |
| Stopień ochrony zacisków             | IP-20 wg DIN 40050/EC 529                                                                                          |
| Stopień ochrony obudowy              | IP-43 wg DIN 40050/EC 529                                                                                          |
| Montaż                               | Obudowa przenośna                                                                                                  |
| Wymiary bez konektorów               | 64 x 43.8 x 22.2 mm                                                                                                |
| Wymiary z konektorami                | 74 x 43.8 x 22.2 mm                                                                                                |
| Ciężar                               | 50 g                                                                                                    |

#### <span id="page-5-0"></span>**2.2. Schemat blokowy**

Na rysunku [Rys. 2.1](#page-5-1) przedstawiono schemat blokowy konwertera TRB-0510. Składa się z dwóch odseparowanych od siebie części, oznaczonych jako strona pierwotna - port USB i wtórna porty RS422, RS485 (konektory 1-6). Transmisja danych może odbywać się wyłącznie pomiędzy stroną pierwotną a wtórną, nigdy w obrębie jednej części. Strona wtórna może pracować jako jeden port RS422 (konektory 1-6) lub 2 porty RS485 (konektory 1, 2, 3 – port pierwszy oraz 4, 5, 6 – port drugi). Porty RS485 pełnią rolę HUBa tzn. sygnał wysyłany z USB doprowadzany jest jednocześnie do dwóch portów RS485, natomiast sygnały odbierane z każdego portu RS485 są przesyłane do USB niezależnie. Wyboru portu dokonuje RS422, RS485 się za pomocą dipswitcha SW1-6, umieszczonego na płycie czołowej. Zasilanie doprowadzone jest przez złącze USB, a następnie przeniesione na stronę wtórną za pomocą transformatora separującego. Dane przekazywane są pomiędzy stroną pierwotna a wtórną przy użyciu transponderów indukcyjnych.

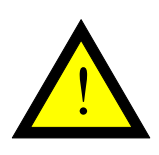

#### **Uwaga!**

W przypadku, gdy port RS485 lub RS422 nie jest wykorzystywany, należy załączyć na nim terminator linii. Eliminuje się w ten sposób niepożądane sygnały, które mogą indukować się na jego wejściu.

#### *Rys. 2.1 Schemat blokowy konwertera TRB-0510*

<span id="page-5-1"></span>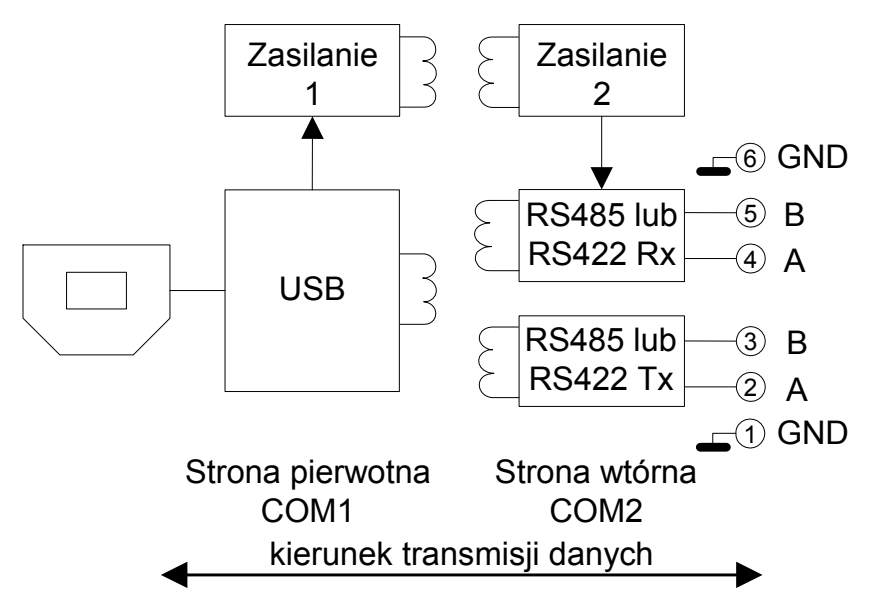

#### <span id="page-6-0"></span>**2.3. Opis złącz**

<span id="page-6-1"></span>Rozmieszczenie konektorów modułu TRB-0510 przedstawia rysunek [Rys. 2.2](#page-6-1). Znaczenie poszczególnych konektorów opisane jest w tablicy [Tab. 2.2](#page-6-2). Z jednej strony znajduje się gniazdo USB, po przeciwnej konektor portów RS422, RS485.

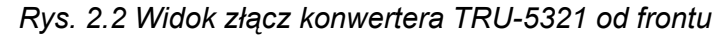

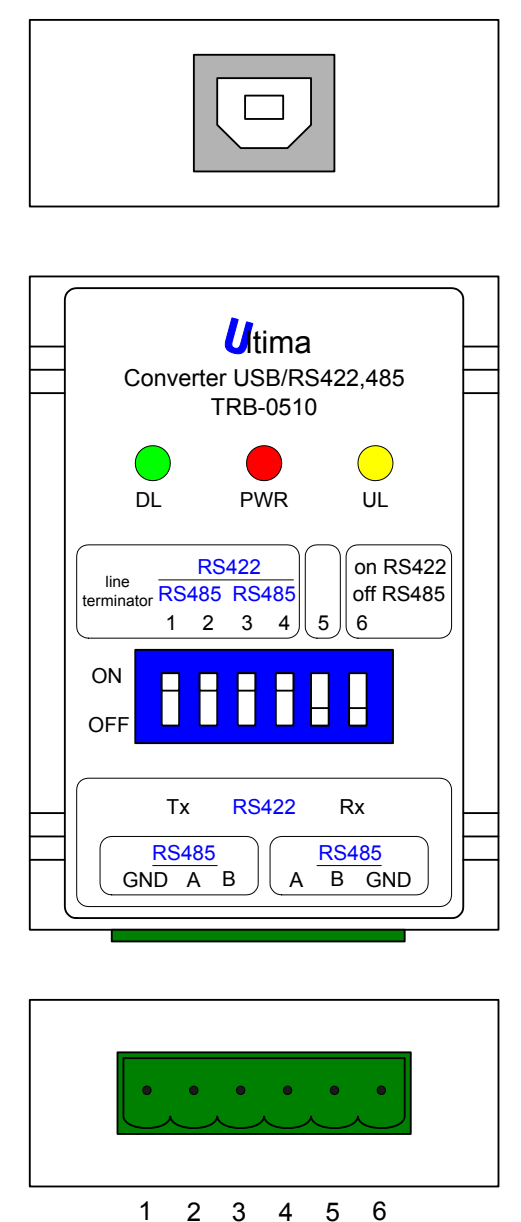

<span id="page-6-2"></span>*Tab. 2.2 Opis konektorów modułu TRB-0510* 

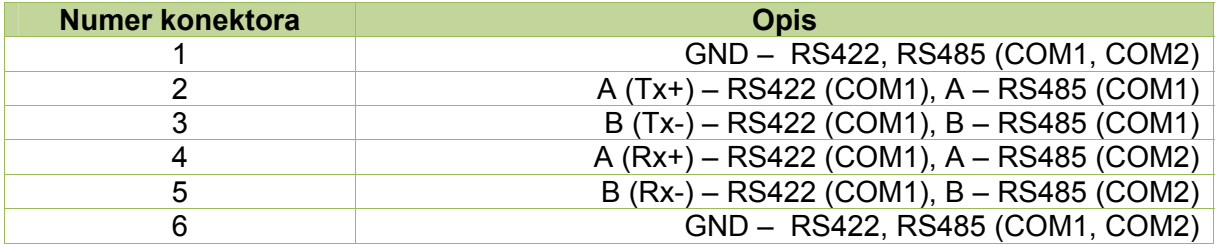

<span id="page-7-0"></span>Od frontu umieszczony jest dip-switch, służący do wyboru portu RS485, RS422 oraz terminowania linii. Tablica [Tab. 2.3](#page-7-1) zawiera znaczenie przełączników dip-switcha.

<span id="page-7-1"></span>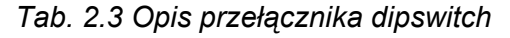

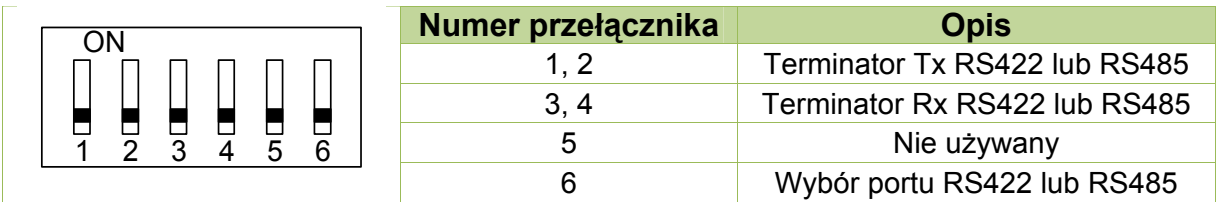

#### **2.4. Opis diod sygnalizacyjnych**

Na frontowej ściance urządzenia umieszczone są trzy diody sygnalizacyjne. Dioda PWR informuje o załączonym zasilaniu, natomiast pozostałe określają kierunek transmisji. Opis znaczenia diod przedstawiono w tablicy [Tab. 2.4](#page-7-2). W czasie przesyłania danych diody DL i UL powinny mrugać. Intensywność mrugania zależy od prędkości transmisji oraz ilości przesyłanych danych.

#### *Tab. 2.4 Znaczenie diod sygnalizacyjnych*

<span id="page-7-2"></span>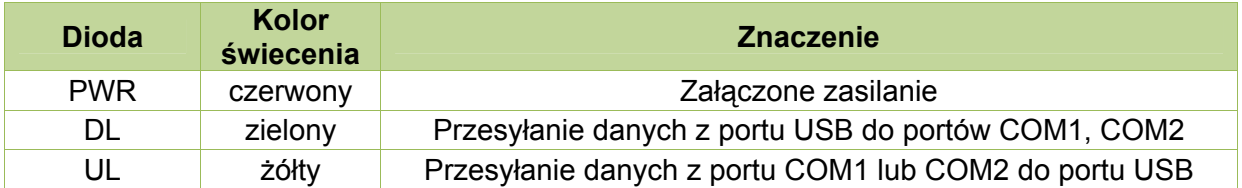

#### **Uwaga!**

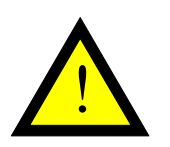

Po podłączeniu konwertera do sieci, w stanie spoczynkowym powinna świecić się tylko dioda czerwona (PWR). Diody DL i UL powinny pozostawać wygaszone. Jeżeli któraś z diod DL lub UL świeci się w sposób ciągły, oznacza to błąd w połączeniu kabli transmisyjnych. W takim przypadku należy sprawdzić:

- czy nie są zamienione ze sobą kable A i B w odpowiedniej gałęzi RS485,

- czy podczas używania RS232, terminator linii odpowiadający RS485 (konektory 1 i 2) jest załączony,

- czy podczas używania RS485 na COM2, terminator linii odpowiadający RS422-Tx (konektory 7 i 8) jest załączony.

### <span id="page-8-1"></span><span id="page-8-0"></span>**2.5. Wymiary**

Wymiary modułu TRB-0510 zostały pokazane na rysunku [Rys. 2.3.](#page-8-1)

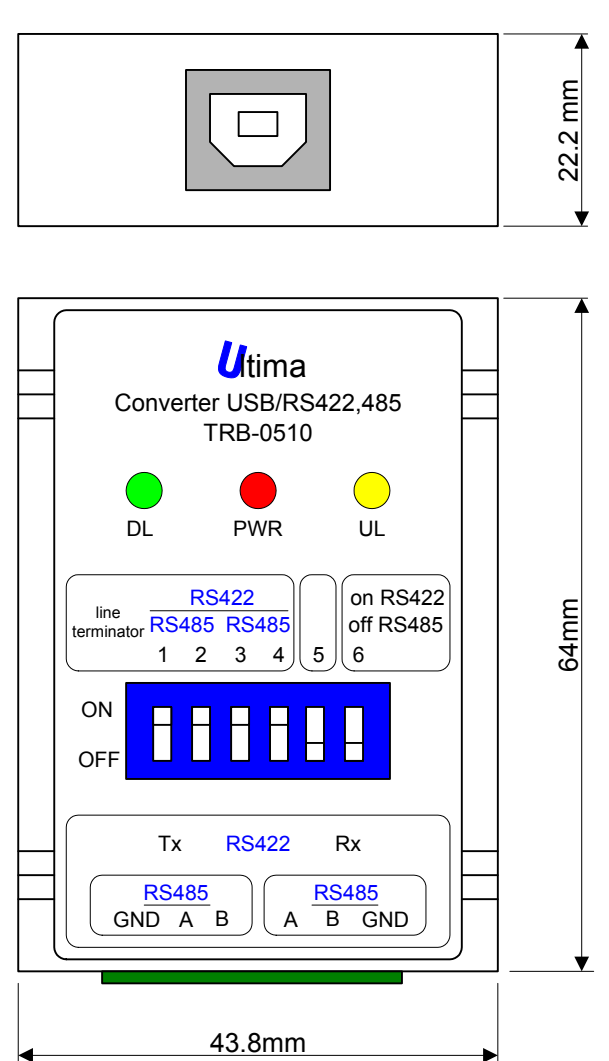

*Rys. 2.3 Wymiary modułu TRB-0510* 

## **3. Montaż**

Konwerter TRB-0510 można skonfigurować na 4 sposoby:

- konwerter, separator USB na RS485 z wykorzystanymi do RS485 konektorami 1, 2, 3 ([Rys. 3.1\)](#page-9-0),

- konwerter, separator USB na RS485 z wykorzystanymi do RS485 konektorami 4, 5, 6 ([Rys. 3.2\)](#page-10-0),

- HUB, separator USB na 2x RS485 [\(Rys. 3.3\)](#page-11-0),

- konwerter, separator USB na RS422 ([Rys. 3.4](#page-12-1)),

5 B 4 A

 $\widehat{\text{}0}$  GND

3 B 2 A

 $\mathfrak D$  GND

<span id="page-9-0"></span>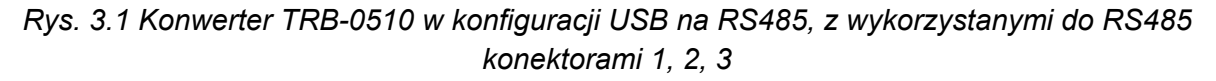

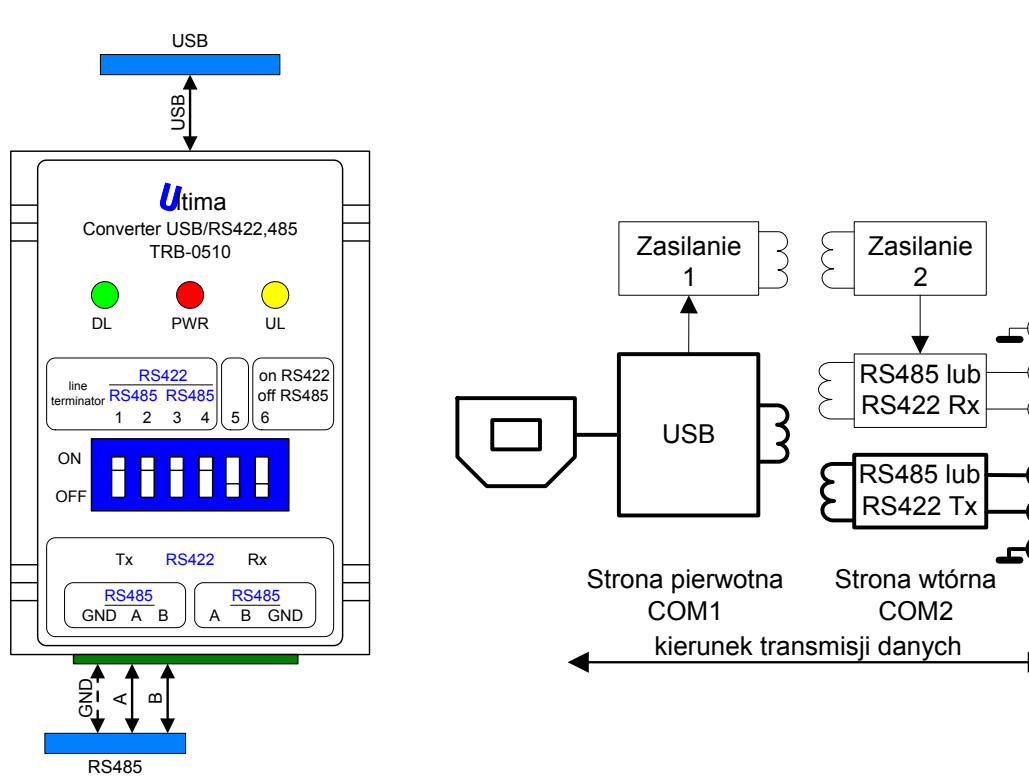

#### **Uwaga!**

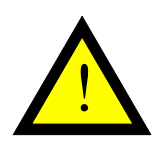

- 1. W konfiguracji USB / RS485 z wykorzystanymi konektorami 1, 2, 3, konektory 4 i 5 nie powinny być podłączone.
- 2. Terminator linii, odpowiadający nie podłączonemu portowi RS485 (konektory 4, 5) powinien być załączony (pozycje dipswitcha 3, 4 ON).
- 3. Wybór typu portu powinien być ustawiony na RS485 pozycja dipswitcha 6 OFF

<span id="page-10-0"></span>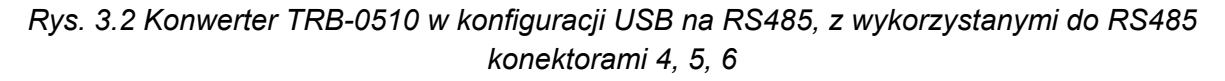

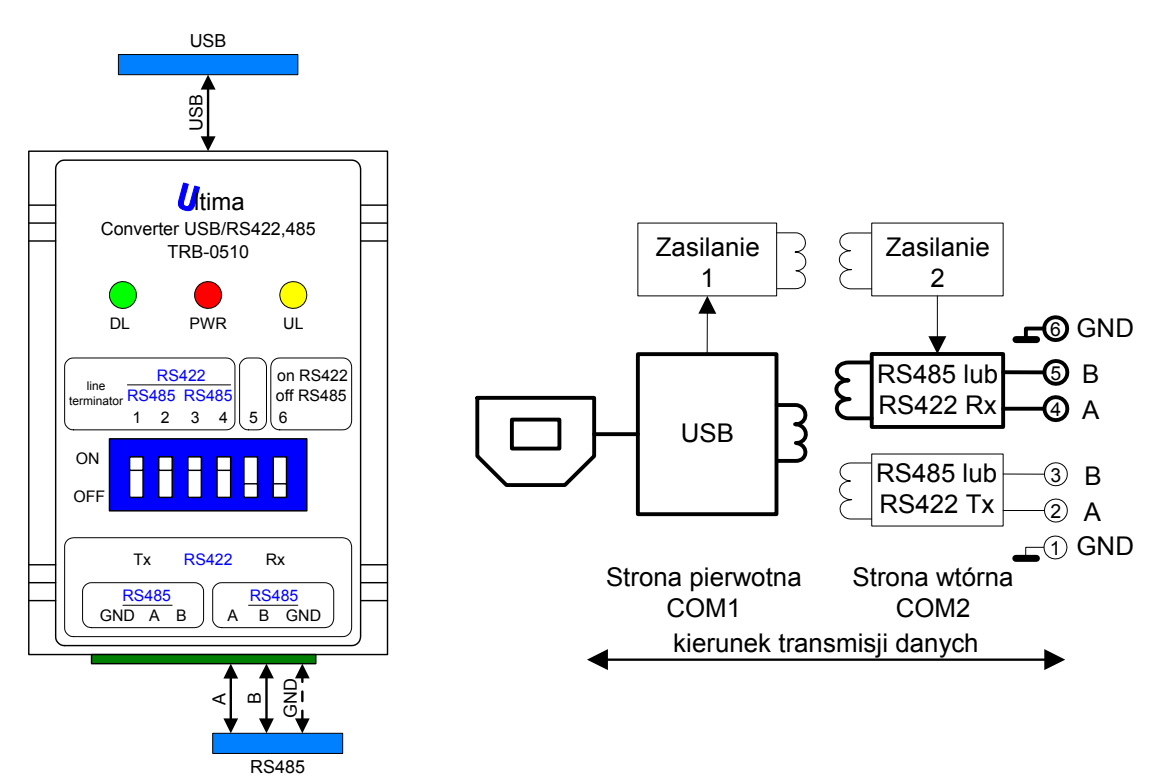

#### **Uwaga!**

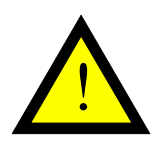

- 4. W konfiguracji USB / RS485 z wykorzystanymi konektorami 4, 5, 6, konektory 2 i 3 nie powinny być podłączone.
- 5. Terminator linii, odpowiadający nie podłączonemu portowi RS485 (konektory 2, 3) powinien być załączony (pozycje dipswitcha 1, 2 ON).
- 1. Wybór typu portu powinien być ustawiony na RS485 pozycja dipswitcha 6 OFF

<span id="page-11-0"></span>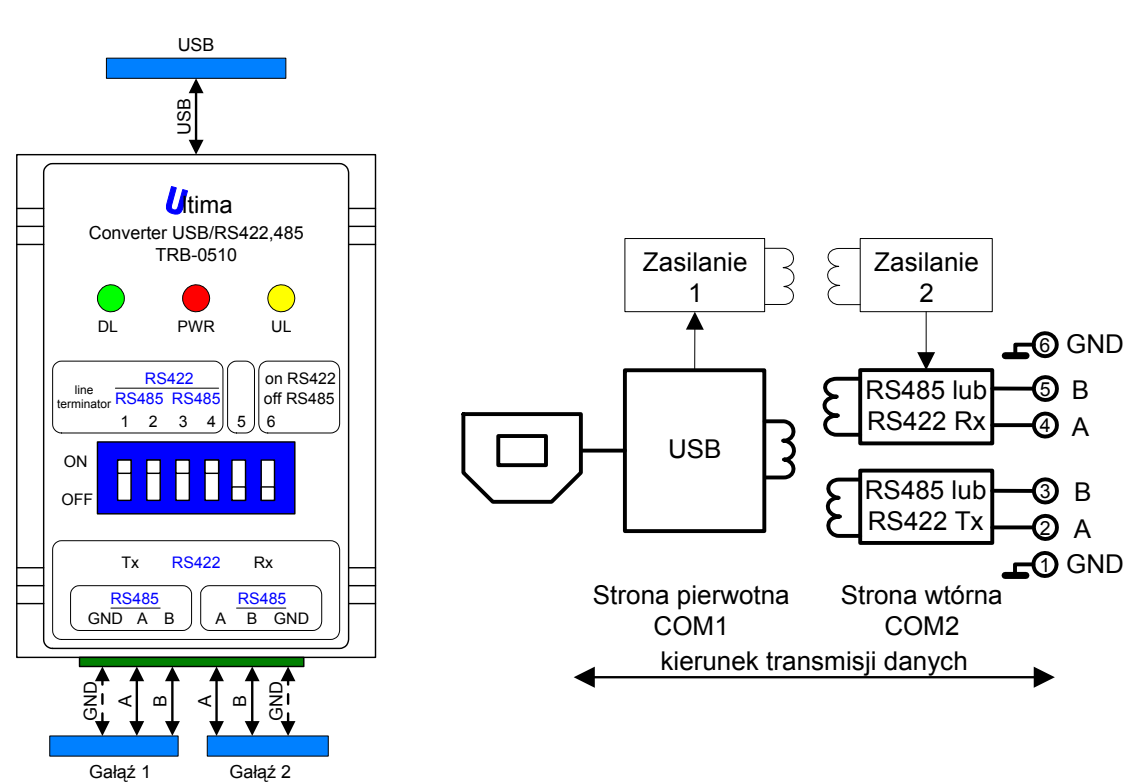

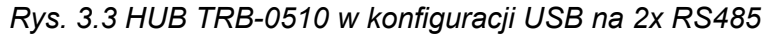

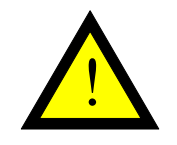

RS485

RS485

## **Uwaga!**

1. Wybór typu portu powinien być ustawiony na RS485 – pozycja dipswitcha 6 OFF

<span id="page-12-1"></span><span id="page-12-0"></span>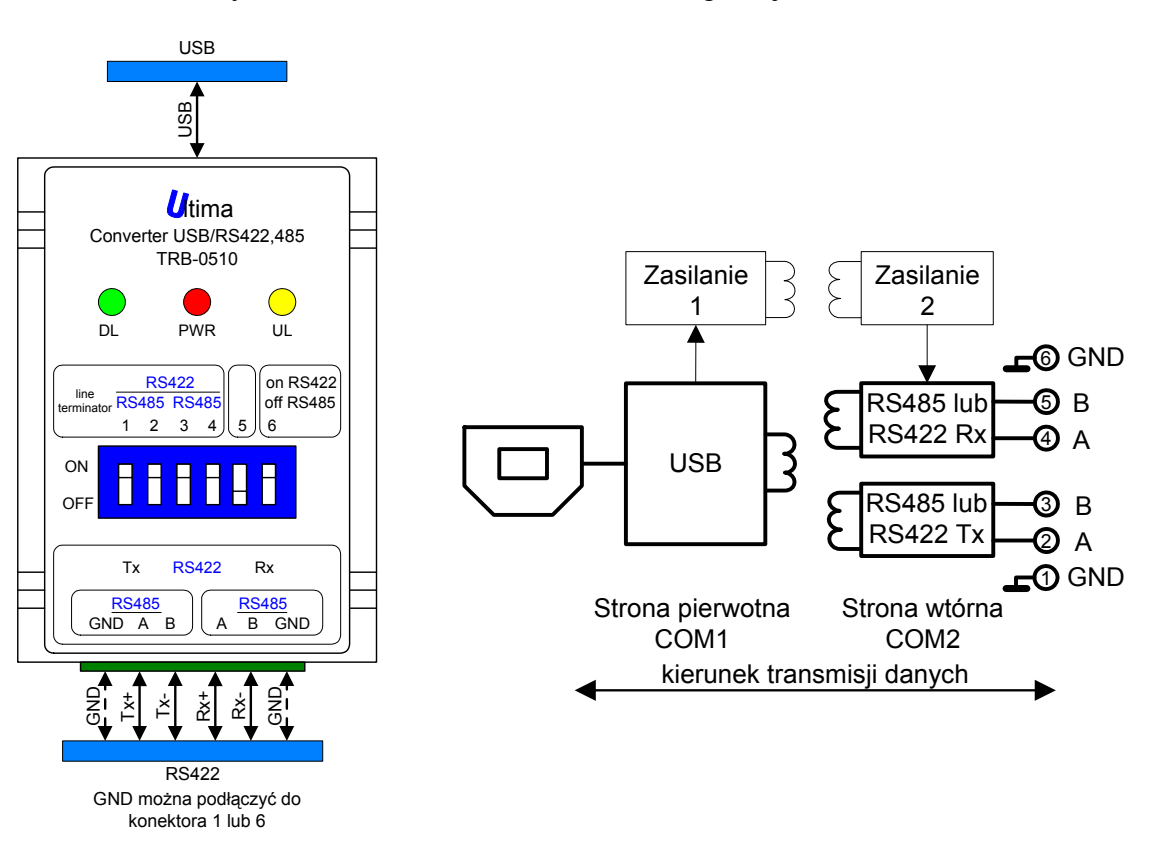

#### *Rys. 3.4 Konwerter TRB-0510 w konfiguracji USB na RS422*

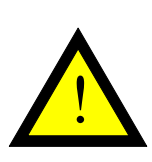

#### **Uwaga!**

- 1. Wybór typu portu powinien być ustawiony na RS422 pozycja dipswitcha 6 ON
- 2. GND można podłączyć do jednego z konektorów 1, 6 lub do obu. Wewnętrznie konektory 1 i 6 są ze sobą połączone.

## **4. Regulacja i użytkowanie**

#### **4.1. Instalacja sterowników USB konwertera TRB-0510**

Przed rozpoczęciem właściwej pracy należy zainstalować odpowiednie sterowniki USB na komputerze, z którym ma współpracować konwerter. Rodzaj sterowników zależy od systemu operacyjnego zainstalowanego na komputerze. Sterowniki oraz instrukcja ich zainstalowania są dostępne na stronie producenta: [www.ultima-automatyka.pl.](http://www.ultima-automatyka.pl/)

#### **4.2. Zmiana przypisania portu COM w systemie Windows XP**

Aby zmienić systemowo przypisanie portu COM należy uruchomić menadżera urządzeń podczas gdy konwerter TRB-0510 jest podłączony od strony USB do komputera.

Menu **Start->Panel sterowania->System->Sprzęt->Menadżer urządzeń**.

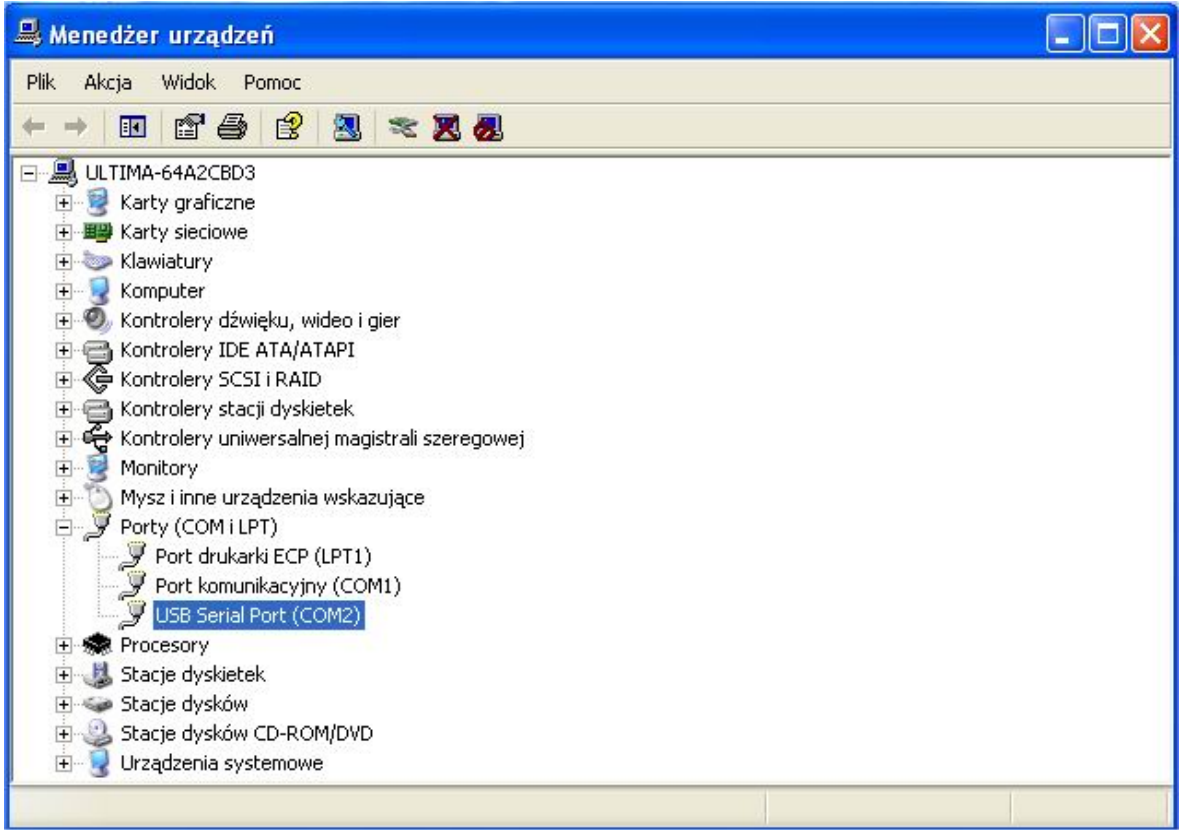

Po rozwinięciu drzewa Porty(COM i LPT) należy wybrać USB Serial Port którego ustawienia chcemy zmienić. Wciskamy prawy przycisk myszy i z rozwiniętego menu wybieramy **Właściwości**.

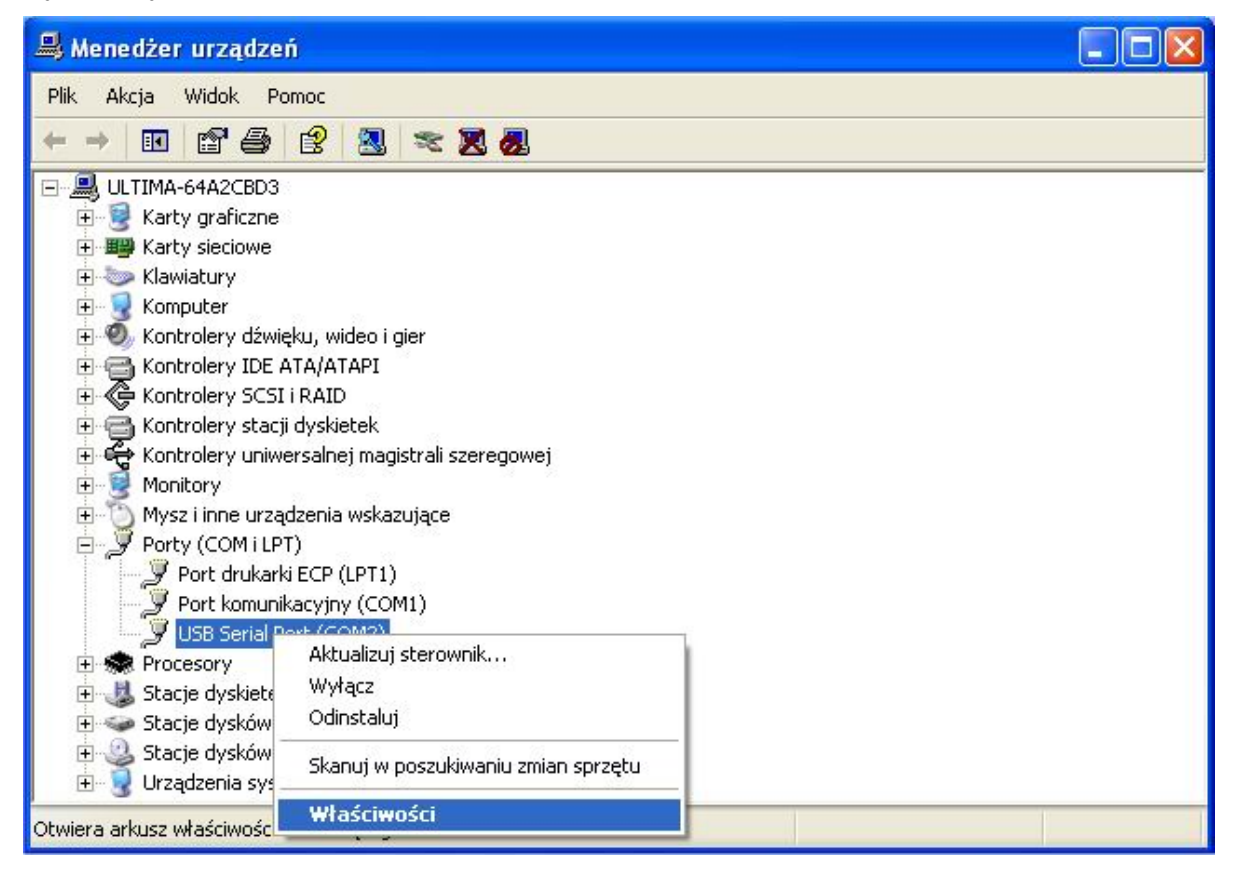

W zakładce **Port Settings** wybieramy opcje zaawansowane **Advanced…**

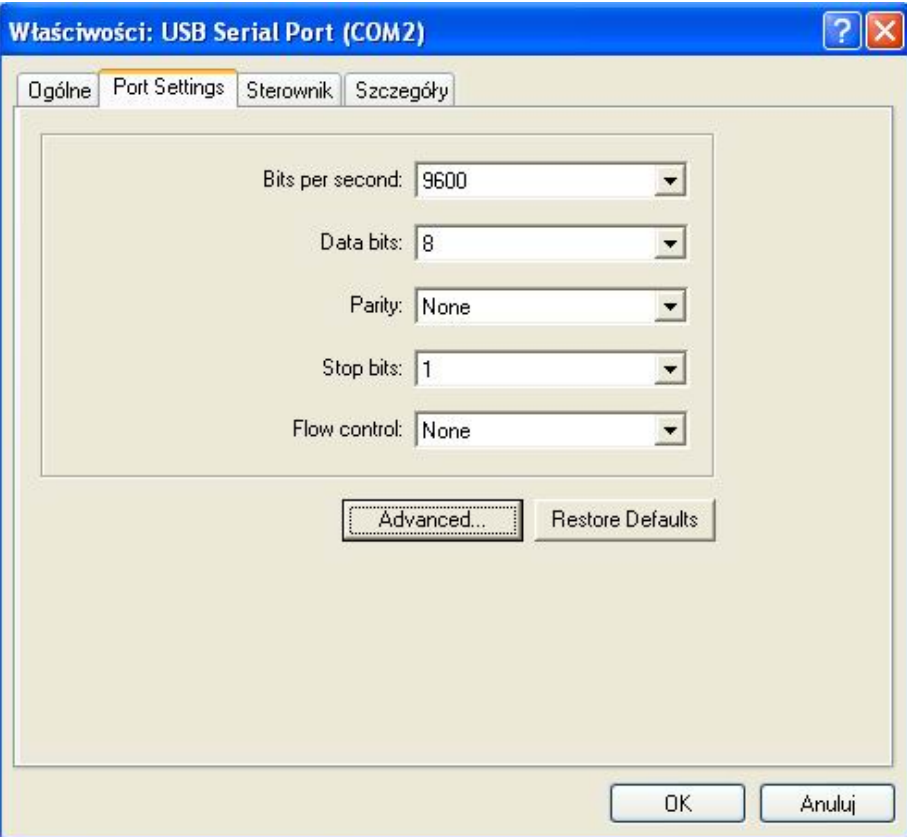

## Następnie wybieramy odpowiedni numer portu COM z **COM Port Numer**.

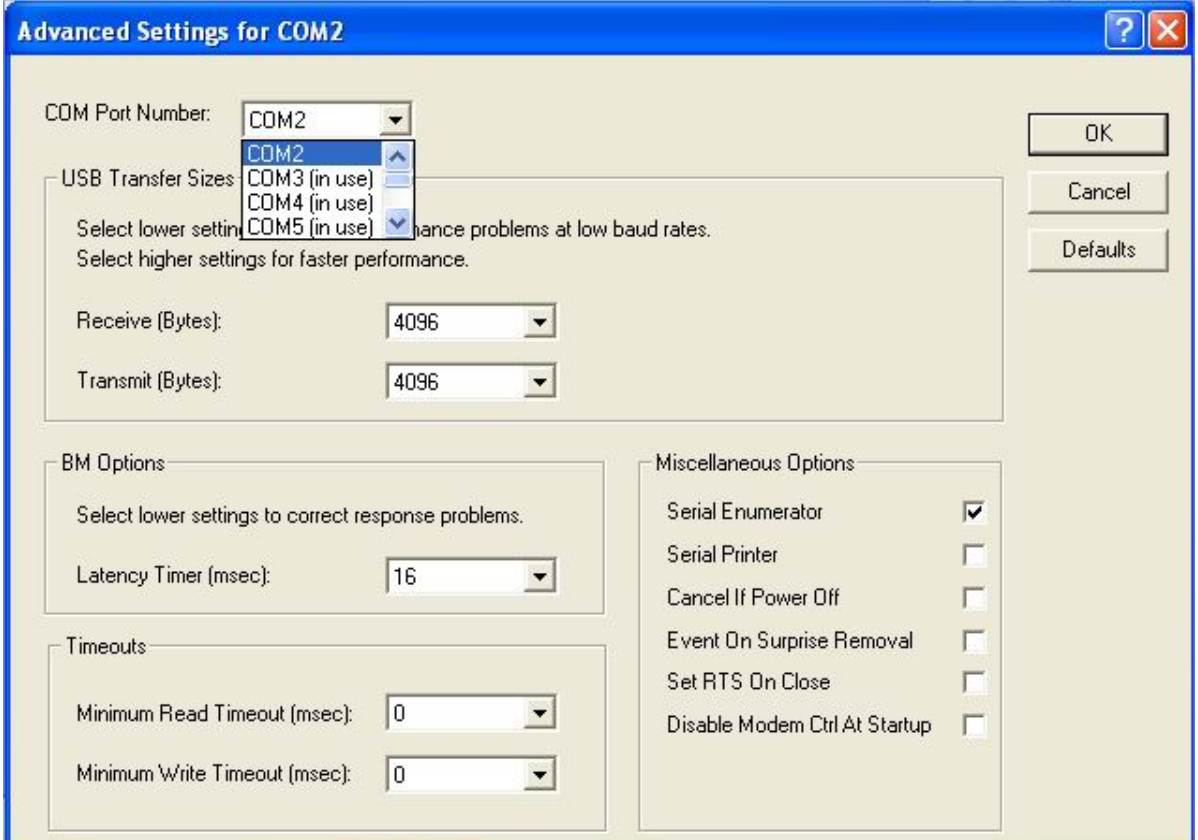

<span id="page-15-0"></span>W przypadku gdy wybrany port jest już zajęty przez inne urządzenie pojawi się następujący komunikat:

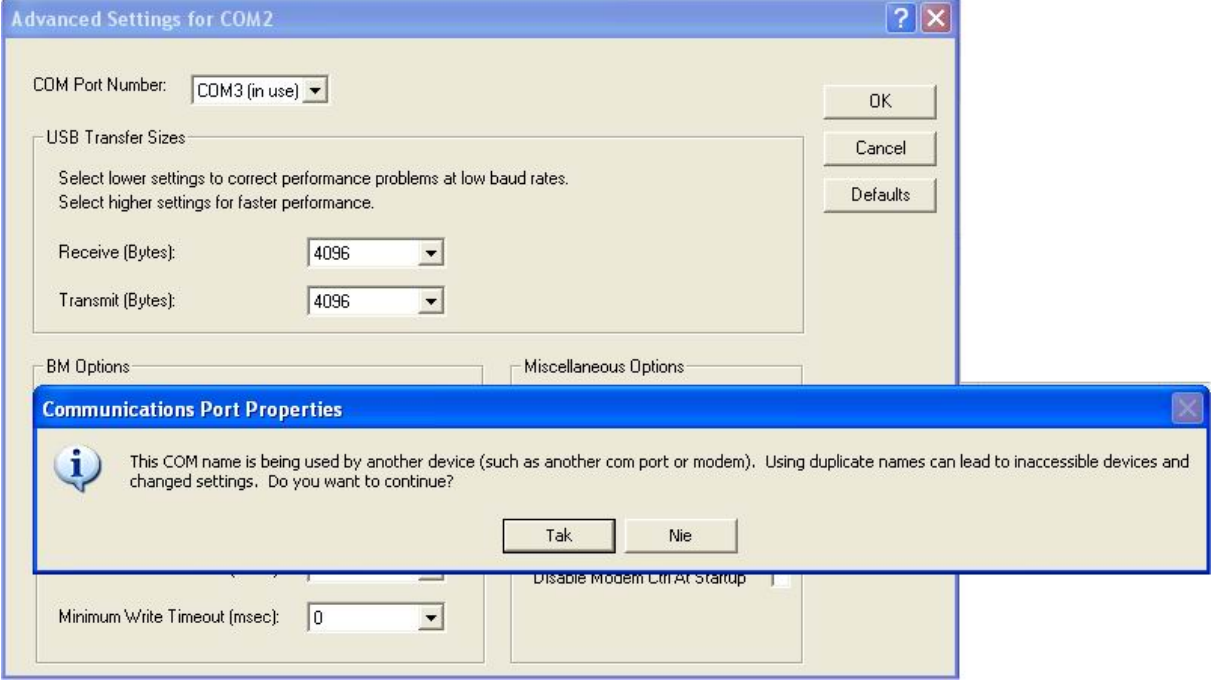

W przypadku gdy dany port jest pożądanym wciskamy **Tak**.

### **5. Dane kontaktowe**

#### **Adres:**

ULTIMA Al. Zwycięstwa 96/98 81-451 Gdynia **Tel./fax.** (+48) 583 411 661 **Tel.** (+48) 585 557 149 **e-mail:** [ultima@ultima-automatyka.pl](mailto:ultima@ultima-automatyka.pl) **Adres internetowy:** [www.ultima-automatyka.pl](http://www.ultima-automatyka.pl/)